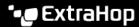

## Disable record ingest on an Explore cluster

Published: 2023-07-09

The following procedure shows you how to halt the ingest of records to your Explore cluster. Disabling record ingest is required prior to upgrading the firmware on your Explore appliances in order to maintain data integrity.

The Explore cluster does not store new records when record ingest is disabled. However, you can still run record queries from connected Command and Discover appliances.

Record ingest is a cluster-wide setting; therefore, you can perform this procedure on any node in the Explore cluster.

- 1. Log in to the Administration settings on any Explore appliance in the cluster through https://
  <extrahop-hostname-or-IP-address>/admin.
- 2. In the Explore Cluster Settings section, click **Cluster Data Management**.
- 3. In the Record Ingest section, click **Disable Record Ingest**.
- 4. Click Done.

## Next steps

Remember to enable record ingest after you upgrade all nodes in the Explore cluster to resume storing new records.